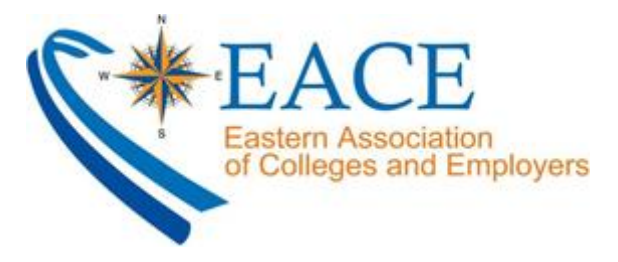

# **Google Hangouts Guide**

## **What You Need**

- 1. A Google account
- 2. A computer or phone with a camera and microphone.
- 3. The link to join the hangout.

#### **How to Join a Hangout**

- 1. Copy the video call URL that the event organizer provided and paste it in your browser.
- 2. Your video feed will not be visible to anyone else until you click the Hangout button on the Invite page.

**Note:** If you have the URL of the video call, you don't need a Google account to join the call.

### **Some General Best Practices**

- **Use a headset.** Using a headset or headphones helps to cut down echoes and feedback.
- **Use the Mute option**. When you aren't speaking, be sure to mute yourself.

*For more detailed information, visit the [Google Product Forums.](https://productforums.google.com/forum/#!topic/hangouts/4FpFW90NNO8)*

# *Desktop*

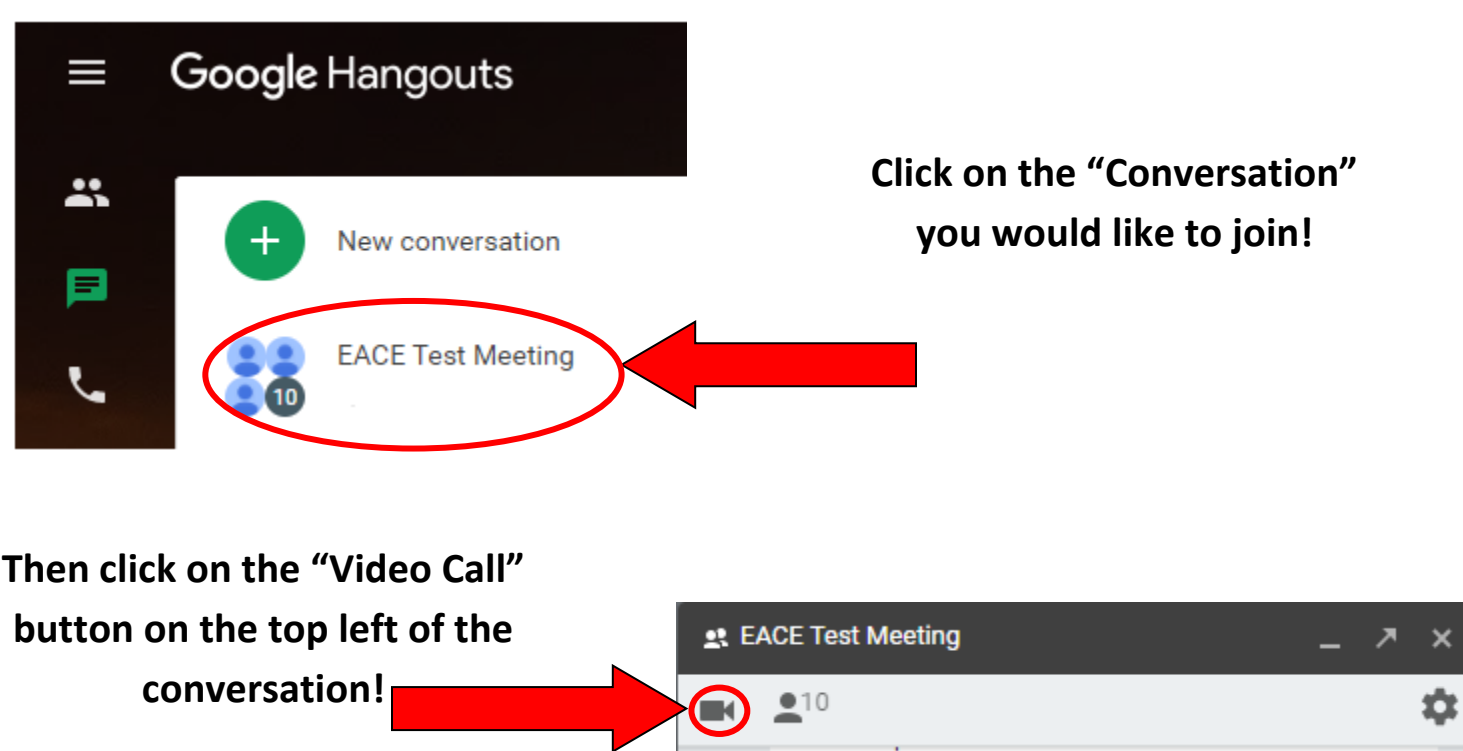

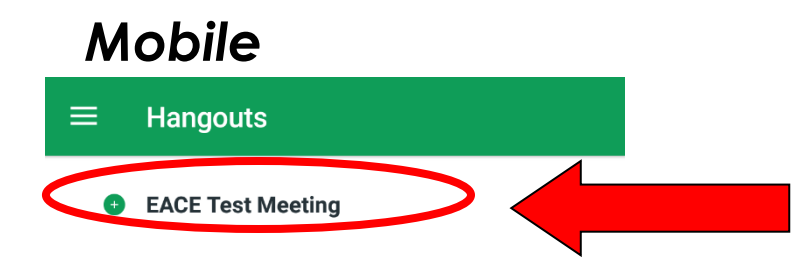

**Click on the "Conversation" you would like to join!**

> **Then click on the "Video Call" button on the top left of the conversation!**

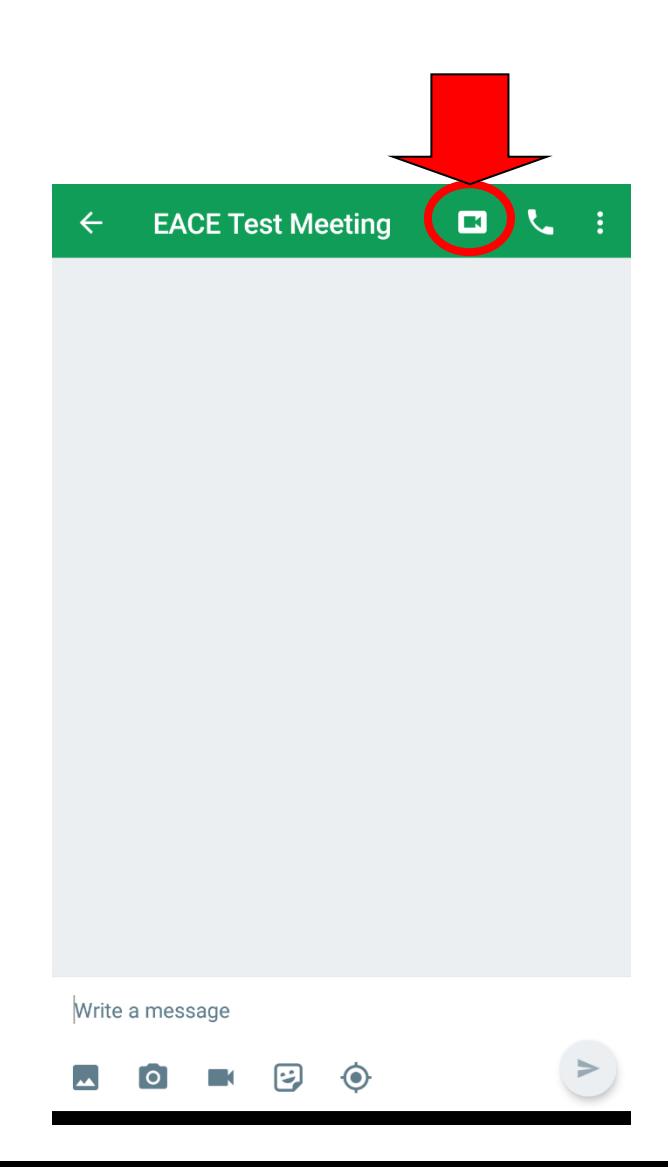

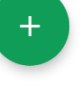